# MONARCH<sup>®</sup> ADTP2 CUTTER INSTRUCTIONS

Use these instructions for the Avery Dennison® Monarch® Tabletop Printer 2 printer equipped with the optional cutter. Information in this document supercedes information in previous versions. Check our Web site [\(www.printers.averydennison.com\)](http://printers.averydennison.com/en/home.html) for any updates.

**CAUTION:** Do **not** place your fingers or any other objects into the cutter.

### **Special Considerations**

When using the cutter, note the following items:

- ♦ **Do not use alcohol, solvents, or degreasers to clean the cutter.** The cutter blades are oil-impregnated; failure to follow the cleaning instructions in this document will damage the blades.
- The cutter can only be used with non-peel mode.
- The cutter cannot be used with internal liner take-up.
- We do not recommend cutting die cut label supply.
- The printer recalibrates after most errors numbered 700 799.

## **Loading Supply**

Load supply for non-peel mode. Feed the supply through the cutter making sure that at least 0.5 inches is past the cutter. For additional supply loading information, refer to the *Operator's Handbook.*

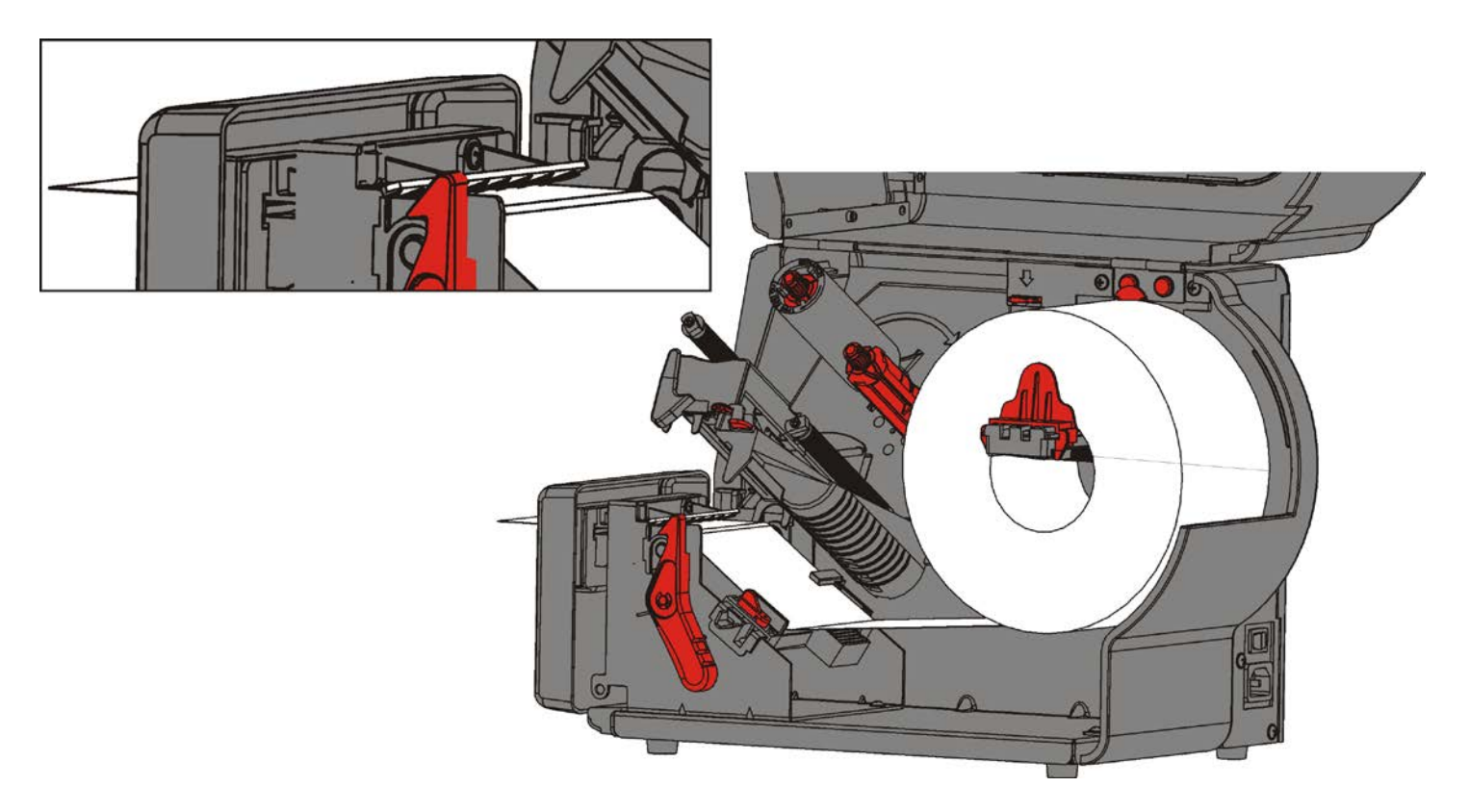

# **S e tting the Cut Mode**

Set how the printer cuts tags. The optional cutter model has a stop-to-cut cutter. For information about cutter maintenance, see "Cleaning the Cutter."

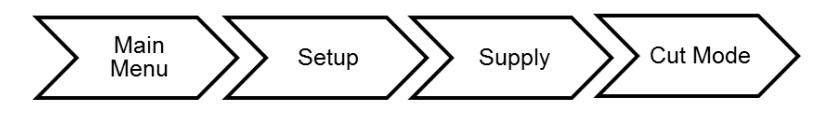

The printer does not have a cut button – select the appropriate cut mode for your application.

The cutter is 2.5 inches away from the printhead. It operates when the printer is running. If the printer is paused, the cutter stops cutting. To clear a cutter jam, see ["Clearing a Cutter Jam.](#page-3-0)"

**Note:** When cutting RFID supplies, enable tag saver.

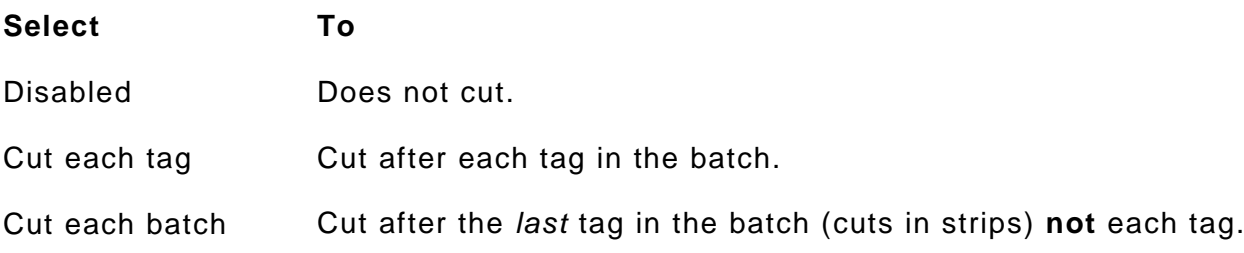

#### **Setting the Cut Position**

This function adjusts where the cutter cuts the supply.

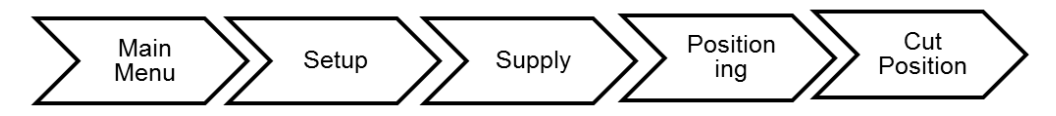

Use this setting to fine tune where the cut is made. Drastic cut position changes could cause supply errors. The printer adjusts the cut position according to the index marks on the supply. Aperture supplies may need adjustments. The cut position range is -300 to 300. The default is **0**. The adjustments are in dots (0.0049 inch).

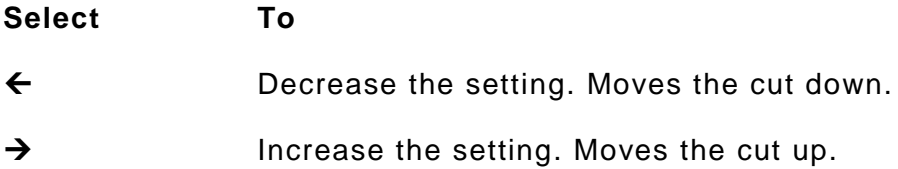

**Note:** Press the left function button to change the amount (by 1, 10, or 100).

The batch header must precede this field. The batch control field defines the print job and applies only to the batch that immediately follows.

**The batch control field overrides the settings made at the printer**. For example, the printer's cut mode is set to disabled; however, the batch control field specifies to cut each tag, so each tag in the batch is cut.

**The batch control field also overrides settings made in the online configuration packets**. For example, the Supply Setup Packet is set for liner take-up mode; however, the batch control field specifies continuous mode, so continuous mode is used for the batch.

#### *Syntax E,feed\_mode,batch\_sep,print\_mult,multi\_part,cut\_mode,cut\_mult, ver\_mode,cable\_det,rotate\_img |*

*E1. E* Batch Control Field.

*E2. feed\_mode* Feed Mode. Options:

- **0** Continuous Feed (default0
- **1** On-Demand
- **2** Liner take-up (optional)

**Note:** For peel mode, the minimum supply length is 1.50 inches.

*E3. batch\_sep* Batch Separator (striped label in between batches). Options:

- **0** Does not print a separator (default)<br>**1** Prints a separator
	- **1** Prints a separator
- **2** Double-length separator prints 2 tags

**Note:** Do not use batch separators with continuous (non-indexed) supply.

- *E4. print\_mult* Number of tags (**1** to **999**) with the same image. **1** is the default.
- *E5. multi\_part* Number of identical parts on one tag (**1** to **5**). **1** is the default.

*E6. cut\_mode* Enables or disables the optional cutter. Options:

- **0** Does not cut (default)<br>**1** Cuts each tag.
- **1** Cuts each tag.
- **2** Cuts in strips (after each batch), not each tag.
- *E7. cut\_mult* Number of tags to print before cutting. A cut multiple of one cuts after each tag. The range is 0 to 32,000. **0** is the default. The cut multiple is a multiple of the print quantity. If the cut multiple is three and the print quantity is 16, then five sets of three tags and one set of one tag is produced.

**Note**: The last tag in the batch is always cut, regardless of the multiple.

*E8. ver\_mode* Bar code verifier mode. Use **0**.

*E9. cable\_det* Bar code verifier cable detect. Use **0**.

- *E10.rotate\_img* Image rotation. Rotates the printed image 180°. Design formats as needed, so image rotation is not required. **0** is the default. Options:
	- **0** No rotation
	- **1** 180° rotation

**Note:** The format *length* and *width* must exactly match the loaded supply or the rotated image does not print correctly.

#### *Example E,0,1,4,2,1,0,0,0,0 |*

Defines a batch control field. Continuous feed mode is used and a separator prints between batches. Four tags have the same image and there are two identical parts on one tag. The cutter cuts after every tag. The image is not rotated.

# <span id="page-3-0"></span>**Clearing a Cutter Jam**

If tags are jammed in the cutter, the display turns red and you see error 759.

- **1.** Press **Escape** to clear the error. The cutter rotates slightly to dislodge any jammed supply.
- **2.** Clear the tag path by using needle-nose pliers to pull the jammed tags out of the cutter.
- **Caution: Do not** place your fingers near the cutter's blade. **Do not** use excessive force to remove tags. This may damage the cutter.

See ["Using Cutter Diagnostics"](#page-3-1) if these steps do not free the jammed supply.

## <span id="page-3-1"></span>**Using Cutter Diagnostics**

**Select To**

Use the Cutter Maintenance diagnostics to move the cutter back and forth. You may need to do this when there is a jam or to clean the cutter. See "Cleaning the Cutter" for more information.

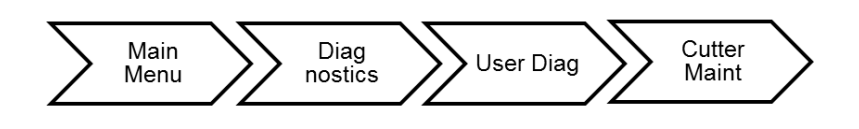

Revjog Moves the cutter slightly backward.

FwdJog Moves the cutter slightly forward.

## **Cleaning the Cutter**

Clean the cutter regularly (approximately every 100,000 cuts) or whenever adhesive build-up is present. Clean the cutter more frequently if using RFID supplies. The cutter has two blades.

- **CAUTION: Do not place fingers near the cutter blades. Do not use alcohol, solvents, or degreasers to clean the cutter.** Only clean the cutter while the printer is idle (no active print jobs).
- **1.** Turn on the printer. From the Main Menu select **Diagnostics.** The password is **Feed Feed Feed Enter.**
- **2.** Select **User Diag**, then **Cutter Maint.**
- **3. Lightly** coat a long cotton swab (with a paper or plastic shaft, a wooden shaft could dull the blade) with WD-40®. Never spray WD-40® directly on the printer or cutter.
- **4.** Gently move the cotton swab back and forth along both cutter blades until all adhesive is removed.

Use Reverse Jog/Forward Jog (Cutter Maint menu) to slowly move both blades back and forth to access the different areas with the swab.

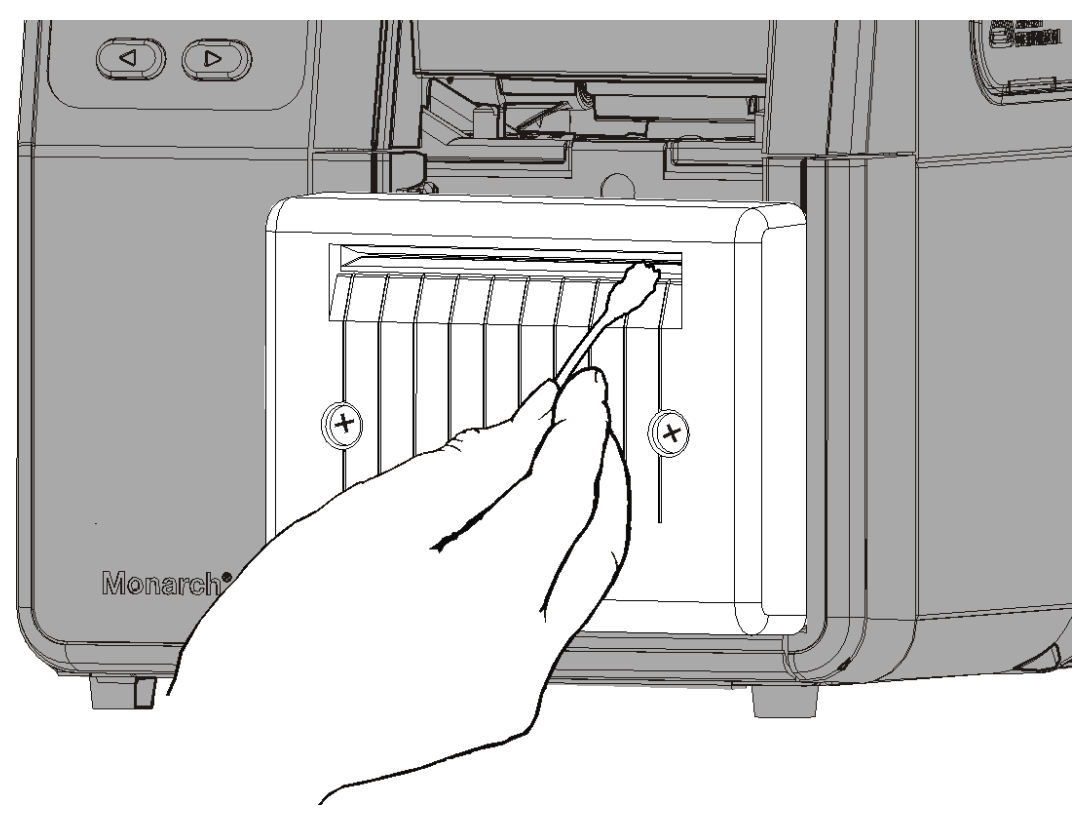

**5.** Use a dry cotton swab to remove any excess WD-40®.

## **Tag Cut Dimensions**

Use these specifications for the cutter.

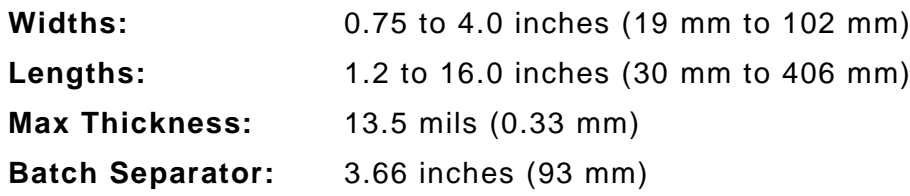

The limited warranty on this cutter is one (1) year from the date of shipment, or 300,000 cuts, whichever occurs first.